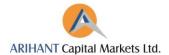

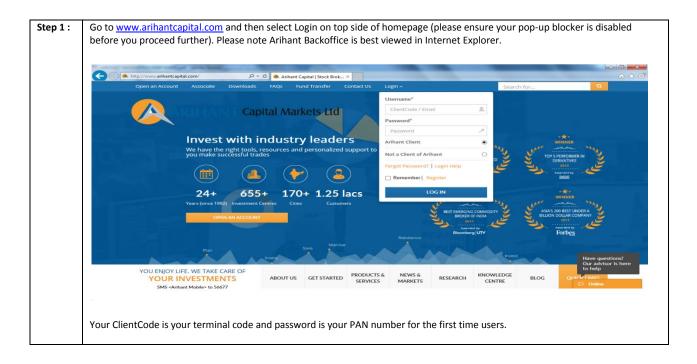

|   |                                                                                                    |                                                                             |                                                                                                   |                                                                       | Taxa Taxa                                 |                                            |                         |                                           |                     |                                                               |                                                                | - 0 |
|---|----------------------------------------------------------------------------------------------------|-----------------------------------------------------------------------------|---------------------------------------------------------------------------------------------------|-----------------------------------------------------------------------|-------------------------------------------|--------------------------------------------|-------------------------|-------------------------------------------|---------------------|---------------------------------------------------------------|----------------------------------------------------------------|-----|
|   | http://www.arihantcap                                                                                    | pital.com/client/da                                                         | ashboard 🔎 🕶                                                                                      | 🖒 🔦 Arihant                                                           | ×                                         |                                            |                         |                                           |                     |                                                               |                                                                | ଳ ୪ |
| ( | ARIHA                                                                                                    | NT Capital                                                                  | Markets Ltd                                                                                       | ABOUT US                                                              |                                           | RODUCTS &<br>SERVICES                      | NEWS &<br>MARKETS       | RESEARCH                                  | (NOWLEDGE<br>CENTRE | BLOG                                                          | _                                                              |     |
|   |                                                                                                    |                                                                             |                                                                                                   |                                                                       |                                           |                                            |                         |                                           |                     |                                                               |                                                                |     |
|   | Sensex                                                                                                   | ~/ Ni                                                                       | fty                                                                                               | DAX                                                                   | s sur                                     | FTSE                                       | m                       | Q GET STO                                 | OCK QUOTE           |                                                               |                                                                |     |
|   |                                                                                                    |                                                                             | 83.15 <b>1.54</b>                                                                                 |                                                                       | 58.74 <b>0.30%</b>                        | 6760.21                                    | J<br>4,59%              | Enter symbo                               |                     |                                                               | GET QUOTE                                                      |     |
|   | Quote and 5-day spark ci                                                                                 | thart as of Aug 05,201                                                      | 6 16:15 PM EDT                                                                                    |                                                                       |                                           |                                            |                         |                                           |                     |                                                               |                                                                | -   |
|   |                                                                                                    | trad animal                                                                 |                                                                                                   |                                                                       |                                           |                                            |                         |                                           |                     |                                                               |                                                                |     |
|   |                                                                                                    |                                                                             |                                                                                                   |                                                                       |                                           |                                            |                         |                                           |                     |                                                               |                                                                |     |
|   |                                                                                                    |                                                                             |                                                                                                   |                                                                       |                                           |                                            |                         |                                           | _                   | Trad <del>e</del> O                                           | nline                                                          |     |
|   | RECOMMENT                                                                                                |                                                                             | ROM THE RE                                                                                        | ESEARCH D                                                             | ESK*                                      |                                            |                         |                                           | -                   | _                                                             |                                                                | Ļ   |
|   | RECOMMENT                                                                                                |                                                                             |                                                                                                   |                                                                       | DESK*<br>IUTUAL FUND                      |                                            |                         |                                           |                     | Trade O<br>Online Backo                                       |                                                                | >   |
|   |                                                                                                    | DATIONS: F                                                                  | TY CURRE                                                                                          |                                                                       | IUTUAL FUND                               |                                            |                         |                                           | EC                  | _                                                             | offic <del>e</del> (IE only)                                   |     |
|   | RECOMMENT                                                                                                | DATIONS: F                                                                  | TY CURRE                                                                                          |                                                                       |                                           | CHNICAL                                    |                         |                                           |                     | Onlin <del>e</del> Backo                                      | office (IE only)<br>Account                                    |     |
|   |                                                                                                    | DATIONS: F                                                                  | TY CURRE                                                                                          |                                                                       | IUTUAL FUND                               | CHNICAL<br>RECO PRICE                      | TARGET PRICE            | RECO DATE                                 | м                   | Online Backo<br>View Demat<br>utual Fund Por                  | office (IE only)<br>Account<br>tfolio Viewer                   | >   |
|   | RECOMMENT<br>EQUITY<br>EQUITY-FU                                                                         | DATIONS: F<br>COMMODI                                                       |                                                                                                   | ENCY M                                                                | IUTUAL FUND                               |                                            | TARGET PRICE<br>605-626 | 05-Aug-2016                               | м                   | Online Backo<br>View Demat<br>utual Fund Por                  | office (IE only)<br>Account                                    |     |
|   | RECOMMENT<br>EQUITY<br>EQUITY-FU<br>CALLS                                                                | DATIONS: F<br>COMMODI<br>JNDAMENT,<br>RECO PRICE                            | TY CURRE                                                                                          | RECO DATE                                                             | EQUITY-TEC                                | RECO PRICE                                 |                         |                                           | м                   | Online Backo<br>View Demat<br>utual Fund Por<br>modity Online | ffice (IE only)<br>Account<br>tfolio Viewer<br>Backoffice (IE) |     |
|   | RECOMMENT<br>EQUITY<br>EQUITY-FU<br>CALLS<br>Shemaroo E                                                  | DATIONS: F<br>COMMODI<br>NDAMENT/<br>RECO PRICE<br>325<br>315<br>315<br>375 | CURRE                                                                                             | RECO DATE<br>02-Aug-2016<br>13-Apr-2016<br>08-Apr-2016                | EQUITY-TEC<br>CALLS<br>BPCL               | RECO PRICE<br>580-570                      | 605-626                 | 05-Aug-2016<br>05-Aug-2016<br>03-Aug-2016 | м                   | Online Backo<br>View Demat<br>utual Fund Por                  | ffice (IE only)<br>Account<br>tfolio Viewer<br>Backoffice (IE) |     |
|   | RECOMMENT<br>EQUITY<br>EQUITY-FU<br>CALLS<br>Shemaroo E.,<br>TVS Motors<br>Tata Motors<br>City Union B., | DATIONS: F<br>COMMODI<br>UNDAMENT<br>RECOPRICE<br>325<br>315<br>375<br>97   | CURRE           AL           TARGET PRICE           392           362           453           116 | RECO DATE<br>02-Aug-2016<br>13-Apr-2016<br>08-Apr-2016<br>04-Apr-2016 | EQUITY-TEC<br>CALLS<br>BPCL<br>CAIRN CALL | RECO PRICE<br>580-570<br>5<br>95-88<br>100 | 605-626<br>8.5-10       | 05-Aug-2016<br>05-Aug-2016                | м                   | Online Backo<br>View Demat<br>utual Fund Por<br>modity Online | ffice (IE only)<br>Account<br>tfolio Viewer<br>Backoffice (IE) |     |

| Step 3: | The first time you log-in to New Online Backoffice, you shall be prompted to download Microsoft Silverlight on your system. Click on "Click now to Install" tab to install and run the same. |
|---------|----------------------------------------------------------------------------------------------------|
|         |                                                                                                    |
|         |                                                                                                    |

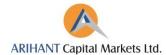

|                                                                                                    | Cick now to<br>December 2000                                                                                                    |                           |                                                                                                    |
|----------------------------------------------------------------------------------------------------|----------------------------------------------------------------------------------------------------|---------------------------|----------------------------------------------------------------------------------------------------|
|                                                                                                    | Category                                                                                                    | Requir                    | rement                                                                                                    |
|                                                                                                    | Processor                                                                                                    |                           | and above                                                                                                    |
|                                                                                                    | Memory                                                                                                    |                           | MB and higher                                                                                                    |
|                                                                                                    | HDD                                                                                                    | Minimum 400               | GB and higher                                                                                                    |
|                                                                                                    | Software                                                                                                    | Requirement:<br>Requir    | rement                                                                                                    |
|                                                                                                    | O.S.                                                                                                    | Any 32 bit operating syst | tem like win 2k,winxp etc                                                                                                    |
| Inte                                                                                                    | ernet Explorer                                                                                                    |                           | pera, Googlecrome etc.                                                                                                    |
| to step-by-step process to in<br>Mount<br>To view this content, please install                                                                                                    | View Downloads - Internet Explorer      View and track your downloads      Name     (a)     Sthertight_x64 are 12.4 MI     Townload | n your system:            | Analysis and and a set of the contract plane institution of the contract plane institution of the contract p |
| and the second second se | (d) View Downlash - Internet Explore<br>View and track your downloads<br>Name (autom                                                |                           | Novem<br>To view this content, please install                                                                                                    |

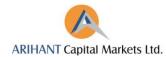

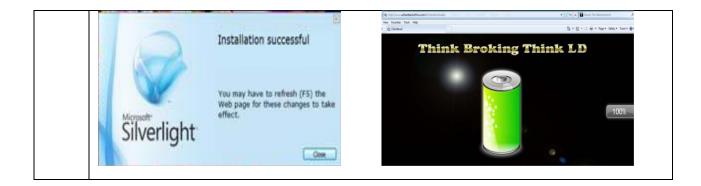

| Step 4: | Now you shall be directed to the user log-in page:                                                                                                    |
|---------|----------------------------------------------------------------------------------------------------|
|         | ARIHANT CAPITAL MARKETS LTD.                                                                                                    |
|         |                                                                                                    |
|         | Company Name ARHANT CAPITAL MARKETS LTD.                                                                                                    |
|         | User Name<br>Password Password                                                                                                    |
|         | Code Type Backoffice Code Type Backoffice Code Type Backoffice Code Type All Login Connect Connect Code Code Code Code Code Code Code Code                                                                                                    |
|         |                                                                                                    |
|         | Registered Offlow<br>5-2-5, Mithren Tondo<br>9-2-5, Mithren Tondo<br>Mumbia evo (27, 74: 560) yaya.                                                                                                    |
|         | Corporate Office Mag Nillay, New York, Space Mag Nillay, New York, Space Mag Nillay, New York, New York, New Y |
|         | Forgot Password Change Password Version: Lo.0.74/L4.7.9 August, Wednesday 10 12:00 PM                                                                                                    |
|         | The inputs in the user log-in page are categorized into the following sections.                                                                                                    |
|         | <b>Company Name:</b> You will find two companies- Arihant Capital Markets Ltd and Arihant Futures Commodities Ltd. Select the respective company that you wish to check the details of. Further, all your transactions are categorized as per financial year, click on the respective year you wish to log into.                                                                                                    |
|         | <b>User Name:</b> This will be your 9 digit backoffice code with Arihant provided to you at the time of opening your account. You can also log in through your terminal code alternatively provide to you.                                                                                                    |
|         | <b>Password:</b> Password is the same as provided to you in a perforated sheet along with the welcome kit at the time of opening the account. If you wish to get the password reset in the future you can e-mail us at backofficec@arihantcapital.com or alternatively call us at 0731-4217154/150.                                                                                                    |
|         | Code Type: Select backoffice or terminal code: whichever you have keyed in while typing user name.                                                                                                    |
|         | Login Type: Select All Login/CDSL Login/NSDL Login as required. When you select All Login, you will be able to view all types of reports while if you select CDSL/NSDL Login you will able to view reports of selected type only.                                                                                                    |
| Step 5: | Once you log-in your Account, the home screen of the online backoffice software will appear as below:                                                                                                    |
|         | Data       Calculat Reports       Calculat Reports       Part         Image: Calculat Reports       Image: Calculat Reports       Image: Calculat Repo                                                                                                    |

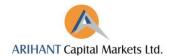

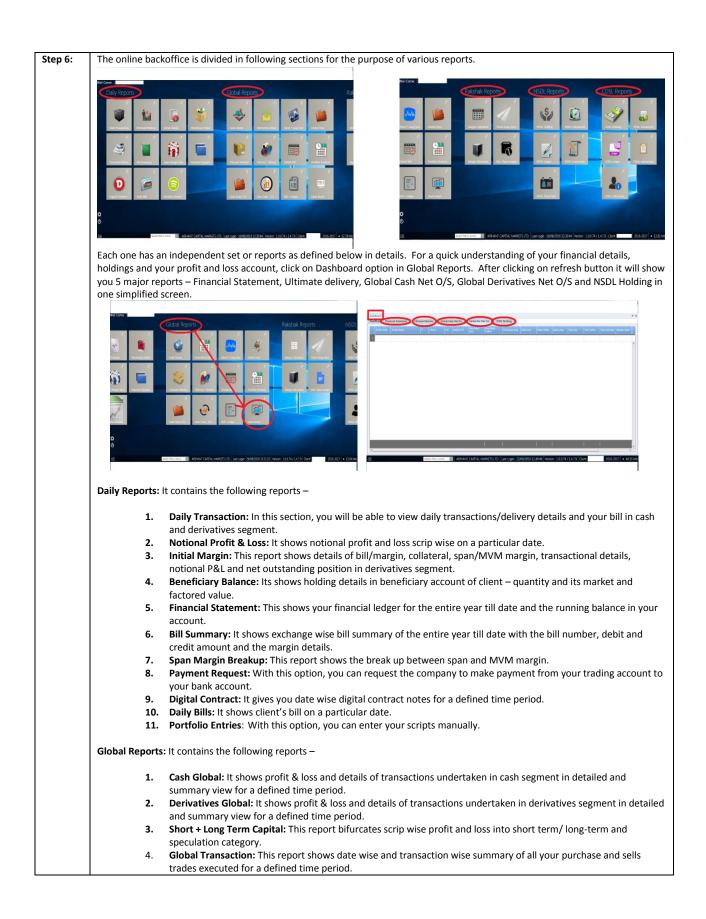

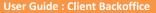

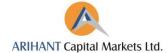

| 5.            | Ultimate Delivery: It shows inward/outward details of scrip from/to exchange in detailed and summary view as on                                                                           |
|---------------|----------------------------------------------------------------------------------------------------|
|               | a particular date.                                                                                                    |
| 6.            | <b>Delivery + Shares Details:</b> It shows scrip details of inward and outward of securities in pool and client demat account for a defined time period.                                  |
| 7.            | Global Bill: It shows date wise bill summary with bill number, debit and credit amount and margin details for a defined time period.                                                      |
| 8.            | Portfolio Position: It shows portfolio position for a defined time period and bifurcates the same to calculate scrip                                                                      |
|               | wise actual, M2M, speculation and total profit/loss.                                                                                                    |
| 9.            | <b>Cash Transaction P/L:</b> It shows scrip wise and date wise profit/loss of trades executed in cash segment for a defined time period.                                                  |
| 10.           | <b>Derivatives Transaction P/L:</b> It shows scrip wise and date wise profit/loss of trades executed in derivatives segment for a defined time period.                                    |
| 11.           | Bill + Ledger: This shows your financial statements and bill details for the period selected.                                                                                             |
| 12.           | <b>Dash Board:</b> It is your one screen view of all the major reports that you would want in client backoffice to get featured at a go. This is explained as above before Daily Reports. |
| Rakshak Repor | ts: It contains the following reports –                                                                                                    |
| 1.            | Margin Calculator: It shows margin levied on outstanding position in your account exchange wise and date wise.                                                                            |
|               | The breakup of total margin into span and MVM is detailed in this report.                                                                                                    |
| 2.            | <b>Client Snap Shot:</b> This report is your one snap view of the net margin, financial ledger balance, demat stocks,                                                                     |
|               | collateral and POA stocks kept in your account. It also shows the utilization in % terms.                                                                                                 |
| 3.            | Margin Information: It shows margin details with detailed break up of cash, bill, F&O notional margin; stock                                                                              |
|               | position with bifurcation in POA stocks and collaterals.                                                                                                    |
| 4.            | Minimum Span Margin: It shows the total margin per lot and its break up into span margin and exposure margin for all the contracts of the exchange selected.                              |
| NSDL Reports: | It contains the following reports –                                                                                                    |
| 1.            | NSDL Holding: It shows client holding in NSDL demat account in terms of quantity and market value.                                                                                        |
| 2.            | NSDL Transaction: It shows transactions details of NSDL account of client in detail and the consolidated holding at                                                                       |
|               | its market value for a defined time period.                                                                                                    |
| 3.            | NSDL Ledger: It shows your financial statement of NSDL account.                                                                                                    |
| 4.            | NSDL Instruction: It shows slip details of NSDL account.                                                                                                    |
| 5.            | NSDL Client Information: It shows client master details of your NSDL depository account.                                                                                                  |
| CDSL Reports: | t contains the following reports –                                                                                                    |
| 1.            | CDSL Holding: It shows client holding in CDSL demat account in terms of quantity and market value.                                                                                        |
| 2.            | CDSL Transaction: It shows transactions details of CDSL account of client in detail and the consolidated holding at                                                                       |
|               | its market value for a defined time period.                                                                                                    |
| 3.            | CDSL Ledger: It shows your financial statement of CDSL account.                                                                                                    |
| 4.            | <b>CDSL Instruction:</b> It shows slip details of CDSL account.                                                                                                    |
| 5.            | <b>CDSL Client Information:</b> It shows client master details of your CDSL depository account.                                                                                           |
|               |                                                                                                    |
|               |                                                                                                    |

For detailed explanation, go to our video tutorial: <u>http://arihantcapital.com/demo</u> and watch Arihant Website: Client Dashboard.

For further guidance on the same, you can email us at <u>backoffice@arihantcapital.com</u> or speak to our backoffice team at 0731-4217151.